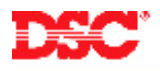

# **PowerSeries – Adding Addressable Zones**

# **Panels:**

PC5020 (Power864)

## **Overview:**

The PC5100 2-wire Addressable Device Interface Module can be used to connect up to 32 addressable devices. Each addressable device uses a 2-wire connection for power and to communicate with the control panel. This simplifies wiring and permits fast and efficient installations. Each addressable device requires a separate zone number.

Programming addressable zones has six-step process:

- Connect the PC5100 to the KEYBUS
- Connect the addressable devices to the PC5100
- Programming the zone definitions
- Programming the zone attributes
- Programming the zone assignments
- Programming the zone serial numbers

## **Program Sections:**

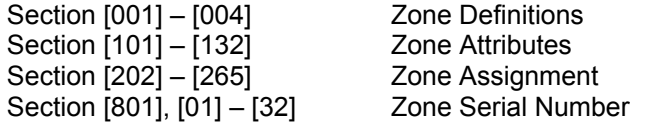

# **Step 1 – Connect the PC5100 to the KEYBUS**

Connect the four KEYBUS terminals of the PC5100 to the four KEYBUS terminals of the panel.

## **Note: If the addressable module is not connected to the KEYBUS the addressable data cannot be programmed.**

### **Step 2 – Connect the Addressable Devices**

Connect each addressable device to the STR + and STR – on the PC5100. All devices can be home-run, t-tapped or connected in a daisy chain. Addressable fire devices should be isolated from the burglary addressable devices using an addressable isolator (AMX-400, AML-770).

#### **Step 3 – Zone Definitions**

Before addressable zones will operate on the system, the zones must be defined.

- [001] Zones 1 to 16 Definitions<br>[002] Zones 17 to 32 Definitions
- Zones 17 to 32 Definitions

#### **Note: Only the first 32 zones can be programmed as addressable.**

**Note: Do not define addressable zones as [07], [08] or [09]. If using addressable smoke detectors, use zone definitions of [87] or [88].** 

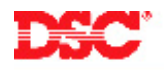

# **Step 4 – Zone Attributes**

The panel must be told which zones are addressable. Turn Option [8] ON for all addressable zones in Sections [101] to [132].

# **Step 5 – Zone Assignment**

Before any zone will operate on the system, the zone must be assigned to a partition. Turn ON the correct toggle option in the appropriate Section for all zones preset on the system.

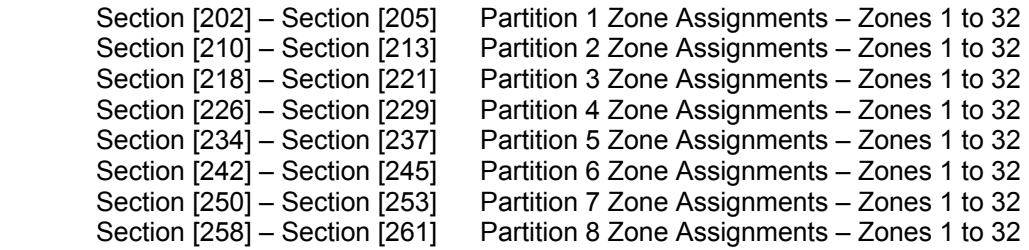

# **Step 6 – Enroll Addressable Devices**

Enter the SN number (or Serial Number) for each addressable detection device in Section [801], subsection [01] to [32].

**Note: Addressable detectors must be connected before they are enrolled. If a long tone is heard after entering the serial number, the detector is not connected properly or the number has been entered incorrectly.** 

# **Technical Tips:**

- 1. When using zone expanders or wireless detectors, make sure the addressable detectors are not assigned a zone already used on a PC5108 or as wireless.
- 1. Addressable detectors cannot be downloaded. The serial numbers must be entered manually using a system keypad.
- 2. A *General System Trouble* will occur if the Addressable Loop is shorted.

# **Quick Test:**

Violate the addressable zones and verify they are displayed on the keypad.